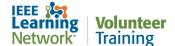

## How do I log into the IEEE Learning Network (ILN) L&C Volunteer Training site?

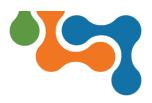

## **Overview**

Once you have been assigned to complete required volunteer compliance training, you will have access to the IEEE Learning Network L&C Volunteer Training site. This User Guide assumes you have already received your assignment via email.

## Logging into ILN L&C Volunteer Training

To log into the ILN L&C Volunteer Training Home page:

- Open your browser and navigate to: <a href="https://volunteers.iln.ieee.org">https://volunteers.iln.ieee.org</a>.
- Click the Log In link located below the IEEE logo.

Last Updated: 10 October 2021

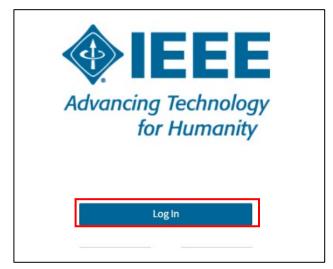

Log In link

In the Sign In box, enter your IEEE Account email address and password.

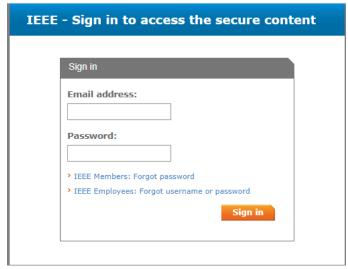

Sign in with IEEE Account Email and Password

Click the Sign In button.

You will then be brought to your *ILN L&C Volunteer Training* home page and can begin taking your course assignments.

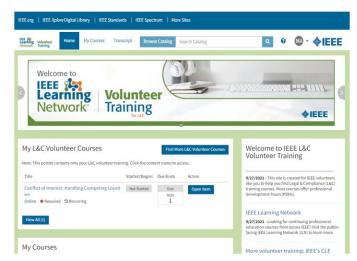

ILN L&C Volunteer Training Homepage